### **Système : Télémesure de Consommation Électrique**

### **TP : Affichage des données dans une page web**

### 1° partie : Utilisation du serveur web

Nous allons utiliser un **Raspberry Pi** comme serveur **Apache** et **MySql**.

Une fois le signal téléinfo démodulé, on va le transférer sur le réseau local, grâce à une passerelle RS232 / Ethernet (**CSE-H53**) qui joue le rôle d'un serveur auquel on se connecte sur un port TCP configurable (**1470** dans cet exemple).

Topologie de l'installation :

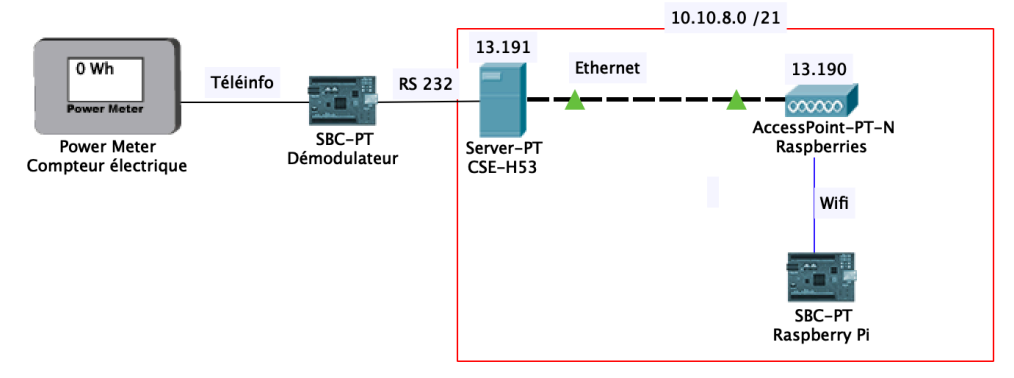

Le Raspberry Pi va se connecter périodiquement à la passerelle RS232 / Ethernet pour récupérer les trames **téléinfo**, en exécutant un programme « **tce2xml.php** » pour décoder ces informations et les enregistrer dans un fichier « **teleinfo.xml** » :

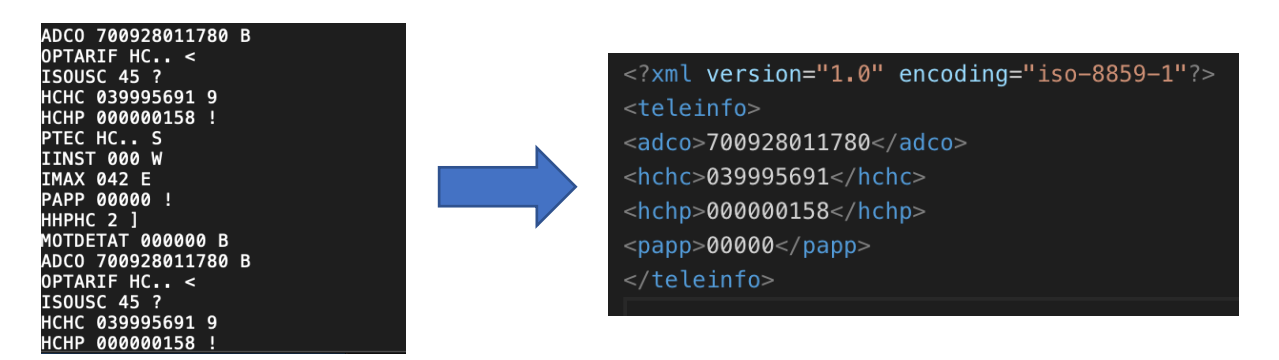

L'affichage des données du fichier XML se fera en utilisant la technologie **AJAX** (revoir le cours sur les technologies du web).

### Travail demandé :

Pour le moment, l'affichage de la page « **teleinfo.html** » est limité à une page sans aucun style, et uniquement avec le numéro de série du compteur :

## **Compteur Electrique**

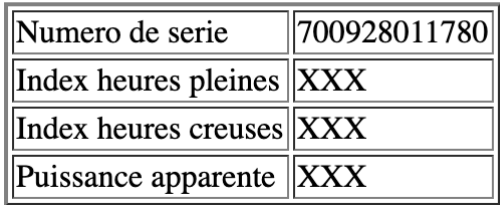

Vous devrez télécharger le code html de cette page et faire les ajouts suivants :

- 1. Affichage des **informations manquantes** avec leurs **unités** (Wh, VA) :
	- a. Index heures pleines
	- b. Index heures creuses
	- c. Puissance apparente
- 2. Mise en forme de la page avec un style « **bootstrap** »

Au final, on doit obtenir une page avec l'aspect suivant :

# **Compteur Electrique**

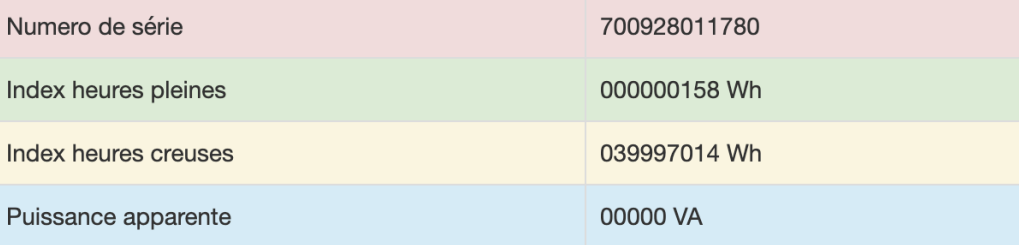

Il est probable que vous ayez un plugin **CORS** à installer dans le navigateur pour autoriser les requêtes vers les nouveaux liens (revoir le cours sur les technologies du web).

#### 2° partie : Utilisation du serveur de bases de données

Pour stocker les informations enregistrées dans le fichier « **teleinfo.xml** », nous allons :

- 1. Créer avec PhpMyAdmin une base « **TCE** » sur le serveur MySQL,
- 2. Créer 2 tables (1 pour chaque index) dans cette base :

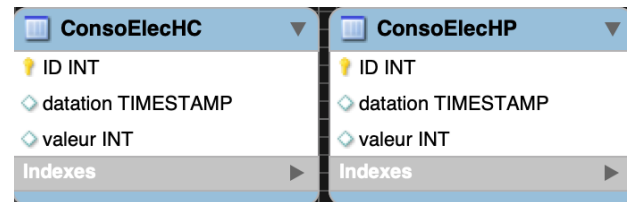

3. Générer ces tables sur le serveur MySQL (Model -> Synchonize) :

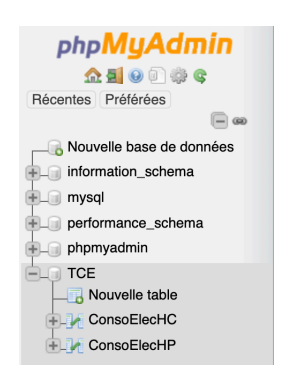

- 4. Développer un programme côté serveur (back-end) en PHP, qui va :
	- a. se connecter au serveur MySql,
	- b. mettre à jour le fichier XML,
	- c. extraire les valeurs du fichier XML et les afficher dans la page,
	- d. exécuter des requêtes **INSERT** pour enregistrer les index en base.

```
$servername = "127.0.0.1";
$username = "root";
$password = "root";$dbname = "TCE";$conn = mysqli_connect($servername, $username, $password, $dbname);
// Check connection
if (!\$conn) {
    die("Echec de connexion: " . mysqli_connect_error());
echo "Connexion OK<br/>>";
$url.php = "http://127.0.0.1/tce2xml.php";$ch = curl_init({\text{surl}}_php);curl_setopt($ch, CURLOPT_RETURNTRANSFER, true);
curl_exec($ch);
curl_close($ch);
```
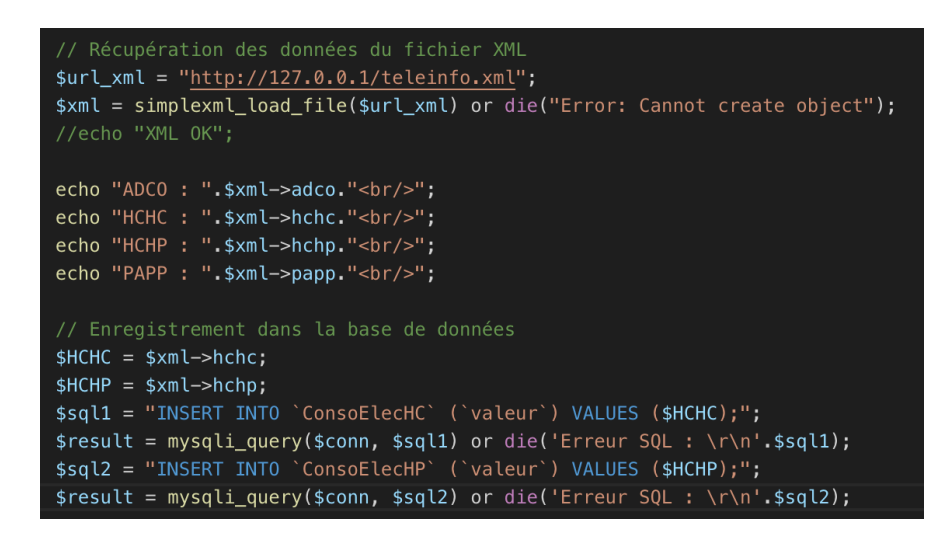

Travail demandé :

- 1. Créer la base « **TCE** » et les 2 tables qu'elle contient,
- 2. Créer le fichier PHP en mettant à jour les liens pour accéder aux ressources du Raspberry Pi
- 3. Tester ce fichier sur votre ordinateur et constater l'ajout d'un nouvel enregistrement dans les tables à chaque fois qu'on recharge la page :

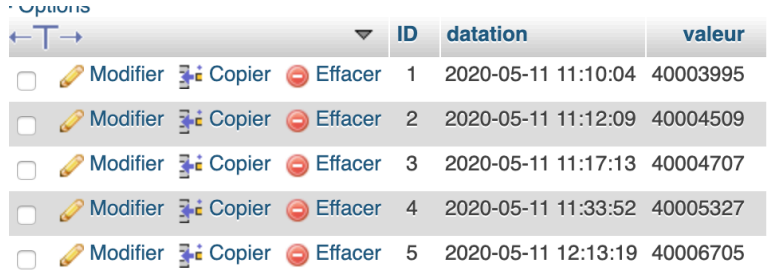

4. Modifier le fichier html créé au TP2 pour y rajouter un bouton « Enregistrer ». Chaque clic sur ce bouton ajoutera un nouvel enregistrement en base :

## **Compteur Electrique**

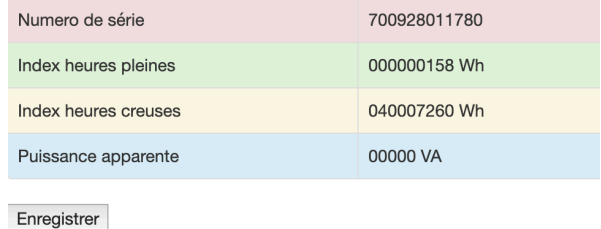

### 3° partie : Consultation des statistiques

Rappel du modèle conceptuel de données :

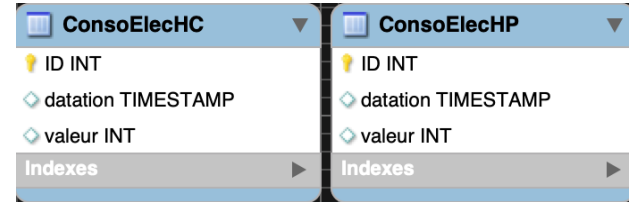

Une copie d'une même base de donnée a été faite à partir d'une mesure de consommation réelle d'une maison d'habitation, avec des index heures creuses et heures pleines enregistrés **toutes les heures** dans les tables **du 01/04/2020 au 17/05/2020** :

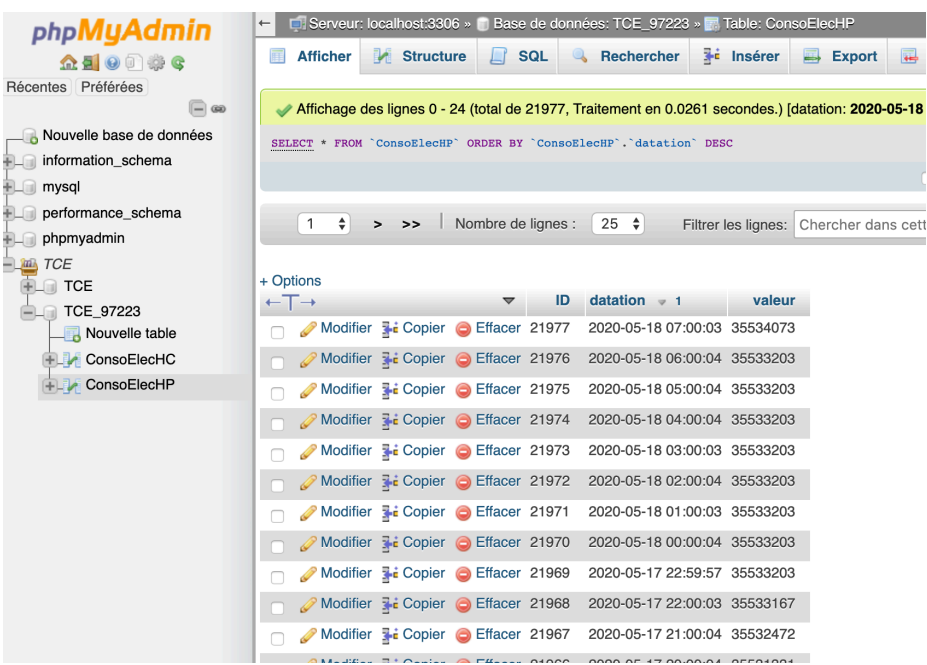

Cette base s'appelle TCE\_97223 et est téléchargeable à l'adresse suivante : http://pascalp.fr/snir/res/tp/sql/TCE\_97223.sql

Elle permettra d'obtenir des données de consommation journalière heure par heure, soit :

- 24 valeurs de consommation extraites de la table ConsoElecHP,
- 24 valeurs de consommation extraites de la table ConsoElecHC.

qui seront obtenues sous forme d'un fichier **JSON** en utilisant un script **histo\_HP.php** auquel on passe **la date au format SQL** en paramètre : histo\_HP.php?date=aaaa-mm-jj et en remplaçant :

- aaaa par l'année (ex : 2020)
- mm par le mois (ex : 05)
- jj par l'année (ex : 12)

On va ensuite utiliser ces données JSON pour afficher un histogramme dans le navigateur, en utilisant un programme en JavaScript **histo.html**.

Dans ce fichier html, l'utilisation d'un **calendrier natif HTML5** permettra de choisir la date par un simple clic. Le script PHP sera ensuite appelé par une requête XMLHttpRequest qui renverra en retour les données pour la date demandée en format JSON.

Ces données seront extraites et mises dans un tableau pour les fournir à un composant JavaScript qui affichera l'histogramme dans la page web. Un démonstration avec modification possible du code en ligne est disponible ici : https://www.highcharts.com/demo/styled-mode-column

### Travail demandé :

L'histogramme fourni n'affiche que les consommation en **heures pleines en bleu**. Vous devez compléter le code JavaScript afin d'afficher aussi les **heures creuses en vert** :

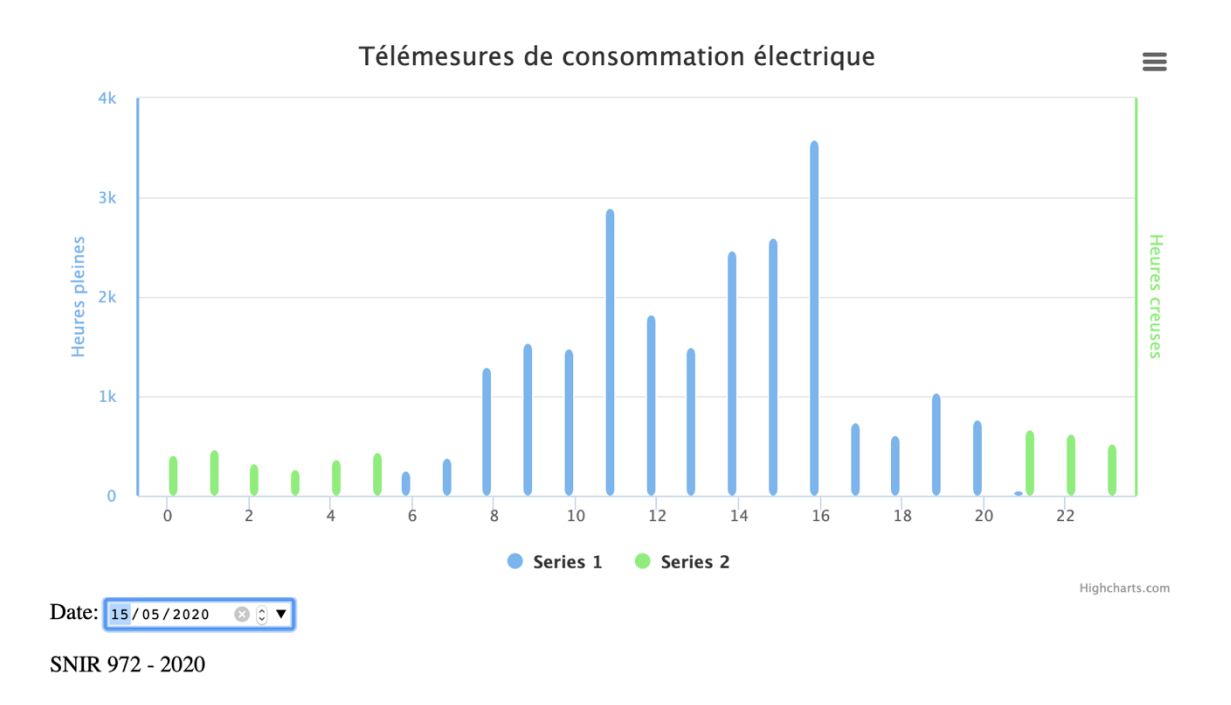

Aucune modification n'est à faire sur le script PHP puisqu'il fournit les consommations aussi bien en heures pleines qu'en heures creuses.